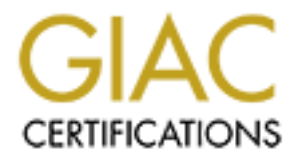

# Global Information Assurance Certification Paper

# Copyright SANS Institute [Author Retains Full Rights](http://www.giac.org)

This paper is taken from the GIAC directory of certified professionals. Reposting is not permited without express written permission.

# [Interested in learning more?](http://www.giac.org/registration/gsec)

Check out the list of upcoming events offering "Security Essentials: Network, Endpoint, and Cloud (Security 401)" at http://www.giac.org/registration/gsec

### **Security Logs and Checkpoint Firewall-1**

GSEC Practical Assignment, Version 1.2e John T. Ryan June 4, 2001

#### **Introduction**

**EXECUTE: EXECUTE ANTIF IN AUTHAM** IN SECUTIV ADMINISTENT SURFAIN and SURFAINT SURFAINT SURFAINT CONDITE TO A DESCRIBED TO A DESCRIBED AND THE CONDITE AND AND THE CONDITE TO DESCRIBED AND THE CONDITE TO AND THE CONDITE T vulnerabilities, not just to perform forensics on. "Security logs are your sentries, your System and Security Logs are tools that are part of the Security Administrators arsenal to defend their network. In far too many instances, log servers are installed and logging activated, only to have the whole system soon forgotten about unless some catastrophic event happens that causes everyone to scramble to the logs to see what happened. Logging systems exist to allow the Security administrator to be proactive to early warning system- and in some cases your packet of money with a dye bomb attached." (Cheswick, p133) One of the first things an attacker will do is turn off logging, install a hacked daemon and erase all traces of themselves in the logs. Daily log inspection should be a task that every company dedicates resources to.

The problem many administrators face is getting those resources allocated. IT organizations are constantly being asked to do more with less people. Procedures and tools need to be put into place to lessen the workload and allow an organization to be proactive. I will attempt to offer some solutions to help with Checkpoint's Firewall-1 product.

### **Firewall-1 Logging**

Checkpoint Firewall-1 is a widely deployed firewall system. According to IDC, Checkpoint has a 41% market share. (Checkpoint Software) Even with the popularity of this product the logging system has not been well developed. There is a huge reliance on OPSEC (Open Platform for Security) products from third party vendors. Because of this, Firewall-1 provides minimal log reporting capabilities in the base product. Weaknesses of the logging system that come in the box include limited logging detail, limited Syslog support, and inconsistent log exporting.

Firewall-1 provides limited logging detail. The software only logs the initial connection, a SYN/ACK. (Welch-Abernathy) This leaves you in the dark about what is happening after that connection is made. Firewall-1 does not give you any information on the data flowing through the connection or the subsequent traffic flowing through after the connection is made.

running syslogd that will gather Syslog messages from all other devices that have been Another issue with Firewall-1 is its limited Syslog support. The Syslog format is a widely accepted standard for writing system logs to a machine. It is possible to install a server told to send log information to it. It then becomes an easy task to run SWATCH for realtime checking of these logs to generate alerts or analysis. Checkpoint relies on add-on products and OPSEC providers to give you these capabilities. This capability comes at an extra monetary cost. With the low priority that logs receive in many organizations it becomes hard to obtain management approval for purchasing these tools.

mast expont ment "newsair" in as a probotin wuth exponding rogs. During the<br>meast exess, the data is output in a delimited format. The problem that occurs is the<br>not guaranteed to appear in the same order between log expor Firewall-1 writes its logs in a binary format. To obtain the information contained in the logs, you must export them. Firewall-1 has a problem with exporting logs. During the export process, the data is output in a delimited format. The problem that occurs is the fields are not guaranteed to appear in the same order between log exports. It is not uncommon to perform log exports consecutively on different backups and have the fields output in a different order. Fortunately for the security administrator, there are tools that will reformat the output. (Spitzner)

## **Log Maintenance**

Firewall-1 logs can grow very large. If you are using the Checkpoint GUI to view your logs, you will start to experience delays and even crashes if you try to view a log that is too large. The best practice is to write a batch file to perform a fw logswitch and then implement it on a daily basis through a cron job or using the NT scheduler facility.

When a fw logs witch is performed the existing log is written to a new file named in this format, ddmmyyyy-hh:mm:ss.log. As an example, if it is May 23, 2001 at 1:00 am when the *fw logswitch* command is run, the resulting backup log will be named 23May2001- 01:00:00.log. These backups can then be moved to another system or written to tape for archival purposes.

The command for performing the fw logswitch is very simple. On a Solaris or IPSO or NT system; from the command line type,

> fw logswitch

To schedule this in the Unix environment, implement the command in a cron job. Cron is the facility for performing commands or scripts at a certain time. A quick way to put this into a cron job is to type "crontab  $-e$ " as the root user. This will open up the crontab file for the root user. Add the following line into the file.

 $01$  \* \* \* fw logs witch

The format of this cron command is as follows, minute hour day month weekday command. The \* stands for ANY. This job will be interpreted by the system as, "Run the command 'fw logswitch' at 1:00 am every day".

Tasks, run the Scheduled Task Wizard and enter the batch file. To schedule this command in the NT environment you need to create a batch file with the fw logswitch command. Then go to Start:Programs:Accessories:System Tools:Scheduled

Once your logs files have been written to a backup file you can begin to export them into an ASCII format so you may begin to analyze them. The command that accomplishes this is the *fw logexport* command. The format of this command is as follows:

 $>$  fw logexport  $-d$  –i input.file -o output.file –n.

sure there is room on the drive. My logs average 20 Megabytes of data a day. The –d switch specifies a delimiter character with the default being the semi-colon. The – i switch specifies the input file and the –o switch specifies the output file. The –n switch tells the program to not perform any name resolution on the IP addresses. This will greatly speed up the export process. If you have the time and want to see the domain names instead of IP addresses you may omit this switch. One word of caution though, the size of the output files that get created grow an average of 2.5 times the input file. Make

Using the example of the file created above the command to export it would be this,

 $>$ fw logexport -d, -i 23May 2001-01:00:00.log -o fwlog 5-23-01.txt –n

This inputs the backup log file from May 23, 2001, and outputs it to the file "fwlog5-23- 01.txt", using a comma to separate the fields.

The first record of the output file will contain the field names to simplify importing this file into other programs. It will be similar to the following though the order may be different.

num, date, time, orig, type, action, alert, i/f\_name, i/f\_dir, proto, src, dst, service, s\_port, len, rule, icmp-type, icmp-code, xlatesrc, xlatedst, xlatesport, xlatedport, message, user, reason, scheme:, methods:, srckeyid, dstkeyid, sys\_msgs

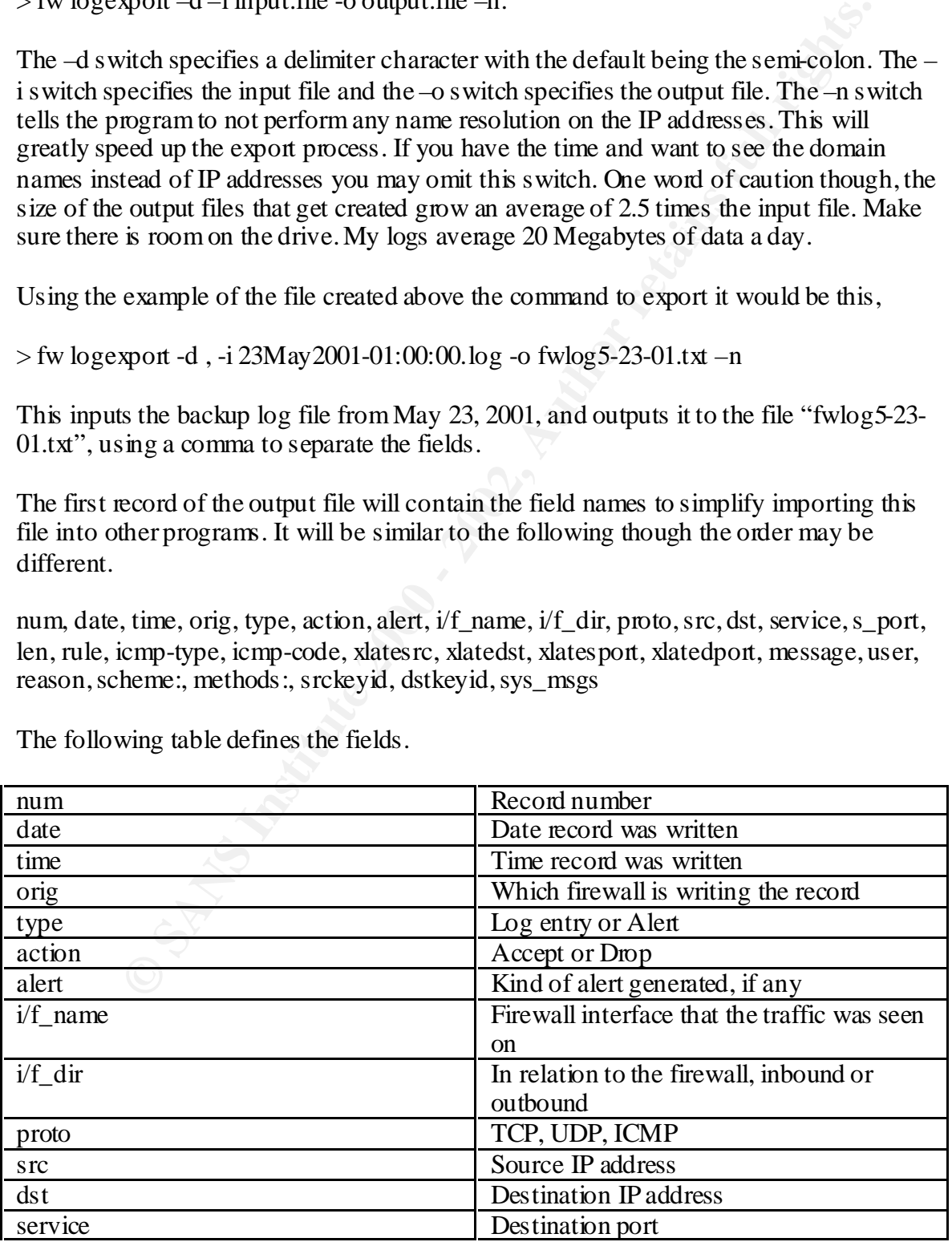

The following table defines the fields.

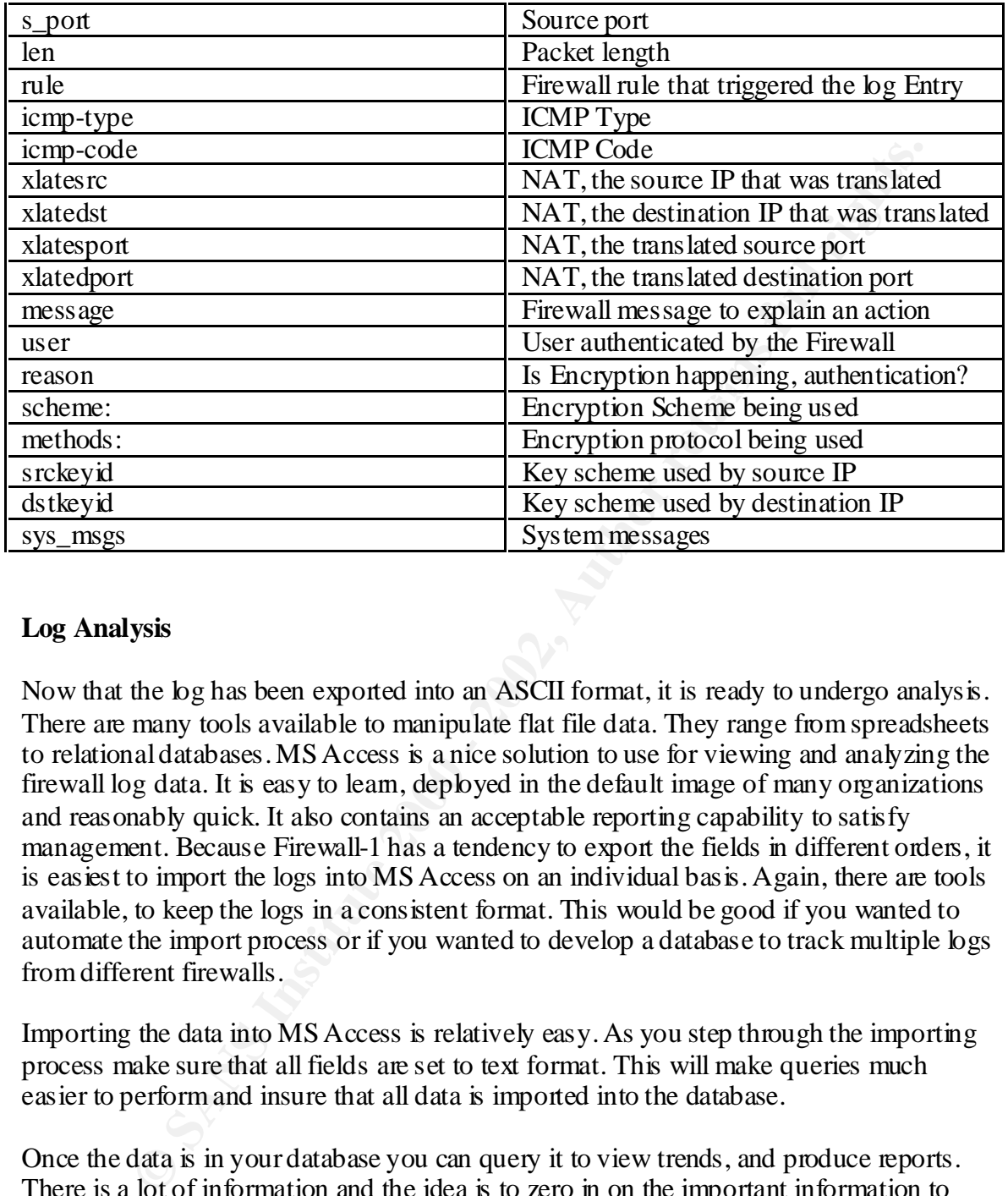

### **Log Analysis**

Now that the log has been exported into an ASCII format, it is ready to undergo analysis. There are many tools available to manipulate flat file data. They range from spreadsheets to relational databases. MS Access is a nice solution to use for viewing and analyzing the firewall log data. It is easy to learn, deployed in the default image of many organizations and reasonably quick. It also contains an acceptable reporting capability to satisfy management. Because Firewall-1 has a tendency to export the fields in different orders, it is easiest to import the logs into MS Access on an individual basis. Again, there are tools available, to keep the logs in a consistent format. This would be good if you wanted to automate the import process or if you wanted to develop a database to track multiple logs from different firewalls.

Importing the data into MS Access is relatively easy. As you step through the importing process make sure that all fields are set to text format. This will make queries much easier to perform and insure that all data is imported into the database.

Once the data is in your database you can query it to view trends, and produce reports. There is a lot of information and the idea is to zero in on the important information to save time. The queries that are developed can be easily integrated into a report to get a quick view of the activity on your firewall. Some good places to look at for help to develop your queries are:

- Key fingerprint = AF19 FA27 2F94 998D FDB5 DE3D F8B5 06E4 A169 4E46 1) Cert.org, http://www.cert.org/nav/index\_red.html, this page shows attack reports and port scan activity.
	- 2) Incidents.org, http://www.incidents.org/cid/index.php, this page shows high malicious activity. It is well organized.
- 3) Robert Graham's site, http://www.robertgraham.com/pubs/firewall-seen.html, an excellent tutorial on ports and ICMP as well as other information. This site is highly recommended.
- 4) Lantz Spitzner's site,  $\frac{http://www.entenact.com/~lspitz/}{http://www.entenact.com/~lspitz/})$ , this site has a lot of good information on firewalls and the Honeynet Project.

From visiting these sites the following list of queries were formed.

- 1) The top 5 IP addresses being dropped by my firewall. These addresses may possibly be attempting a scan of my network.
- 2) The top 10 IP addresses hitting my website.
- 3) The top 10 websites being viewed by company employees. (Spitzner)
	- 4) Connection attempts from Port 0-5, because these are normally used in OS fingerprinting attacks.
	- 5) Connection attempts from IP 0.0.0.0. This is a common fingerprint technique. (Graham)
	- 6) Attempted connections to ports 21/ FTP, 23/Telnet, 110/POP3, and 143/Imap. These services are not offered on my network and attempts to connect to these indicate a vulnerability probe.
	- 7) Attempts to 111/RPCBind. This is a widespread automated attack and I check for it both incoming and outgoing because of the possibility of internal network machines being used as zombies.
	- 8) ICMP types 0, 8 to the Firewall for Smurf attacks.
	- 9) ICMP types 5, 9, redirect and router advertisement. Could be indicative of a "man in the middle attack".
	- 10) ICMP type 12. This is a parameter error message, which is highly unusual and may be indicative of an attack.
	- 11) Port scans in the range of, 33434 33600. This is the range of UNIX Trace Route ports and may indicate a mapping attempt through the Firewall.

fing these sites the following list of queries were formed.<br>
We top 5 IP addresses being dropped by my firewall. These addresses may<br>
ssibly be attempting a scan of my network.<br>
He top 10 IP addresses hitting my website.<br> The first thing that must be done is to copy the imported log that you want to analyze to a table called Current-Log. This allows you to develop a set of queries that will work without being changed with every new log analysis. From this list a group of database queries were built to pull the relevant information from the database and output into a daily report.

To develop a query in MS Access, from the main window click on Queries in the Objects Bar on the left side of the window. Then double-click on "Create Query in design view" in the main window. You will then see a screen like this:

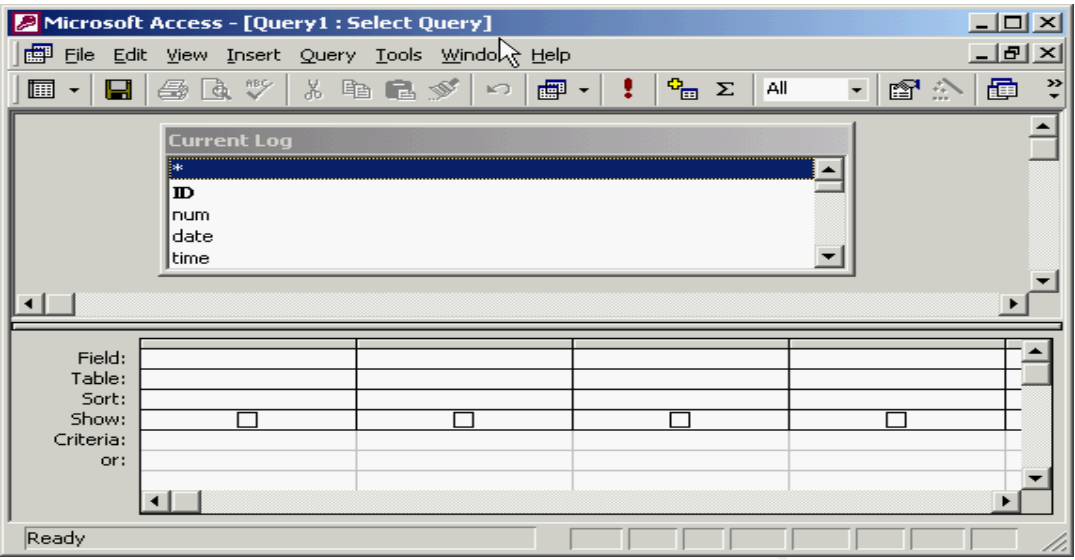

You can then point and click to build the query. Using the criteria from list items 6 and 7, the completed query looks like this.

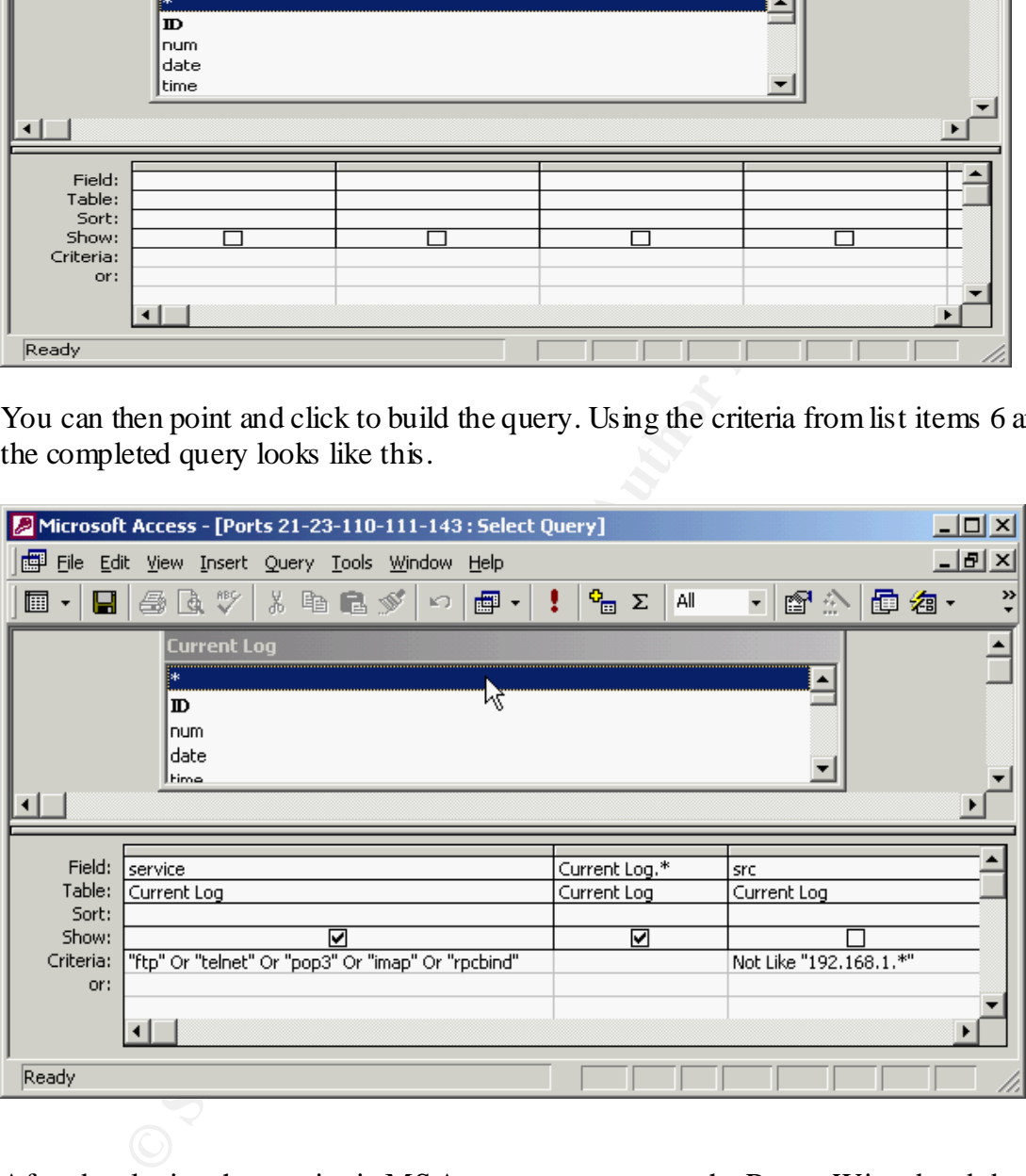

After developing the queries in MS Access you can go to the Report Wizard and develop reports based upon your queries. Using the built in Wizards, this is an extremely simple task.

#### **Summary**

**Solution**<br>
Suppose are an important component of an organization's security policy. We<br>
then and let them gather data; we should take the time to review them. Fire<br>
let us to ongoing attacks, probes, or even malfunctionin dangers to our networks. Security logs are an important component of an organization's security policy. We activate them and let them gather data; we should take the time to review them. Firewall logs can alert us to ongoing attacks, probes, or even malfunctioning rule sets. Checkpoint Firewall-1 does not come with very good log reporting tools, but by taking a little time and performing some research, we can implement some working tools that let us affordably analyze our logs and produce reports that quickly let us visualize the possible

I was surprised at what I discovered by viewing my organization's firewall logs. We had a server that had been compromised and was trying to send rpcbind scans to outside IP addresses. Luckily the rule set was dropping those attempts. I was also surprised at the amount of probes and attempts against my network. The daily reporting has helped to awaken others in the organization and allowed changes to be budgeted for and made.

The database developed during this project is freely available for download and improvements at http://secure-net.hypermart.net/index.htm.

### **References**

- Brandt, Ken and Green, Stu and Zuniga, Enrique. "Battle Plans". Information Security March 2001: page 86-94.
- Cambridge Technology Partners Enterprise Security Services "Firewalk" <http://www.packetfactory.net/Projects/Firewalk/firewalk-final.html> (31 May 2001).
- $(31$  May 2001). CERTCC "CERT Coordination Center: Incidents, Quick Fixes, and Vulnerabilities" 2001. <http://www.cert.org/nav/index\_red.html>
- Chaswick, William R. and Bellovin, Steven M. Firewalls and Internet Security - Repelling the Wily Hacker. Boston: Addison-Wesley, 1994.  $14<sup>th</sup>$  Printing, 2000.
- **Colonial Constitute 2001**<br> **Colonical Constitute 2001**<br> **Colonical Constitute 2001**<br> **CONSTANS INSTER CONSTANS INTERNATION**<br> **CONSTANS INSTER CONDITION CONSTANS INSTERNATION**<br> **CONSTANT CONDITION CONSTANS INTERNATION**<br> Checkpoint Software "Check Point Software Gains Nearly Ten Percent Additional Market Share in the Worldwide Firewall Market." <http://www.checkpoint.com/press/2000/idc112800.html> (30 May 2001).
- Graham, Robert "FAQ: Firewall Forensics (What am I seeing?)." <http://www.robertgraham.com/pubs/firewall-seen.html> (29 May 2001).
- IANA "IANA | Protocol/Number Assignments Directory." 2001. <http://www.iana.org/numbers.htm> (31 May 2001).
- Sans Institute "incidents.org By The SANS Institute: Consensus Intrusion Database." 2001. <http://www.incidents.org/cid/index.php> (31 May 2001).
- Spitzner, Lance "Lance's Security Papers." <http://www.enteract.com/~lspitz/> (2 June 2001).
- $(31 \text{ mag } 2001).$ Welch-Abernathy, Dameon D. "FireWall-1 FAQ: Drop Does Not Always Mean Drop" 1999. <http://www.phoneboy.com/faq/0134.html> (31 May 2001).